## **Useful Keyboard Shortcuts:**

For the most part, these shortcuts are generic to all programs on a PC. Obviously there will be more - but these are just general ones that make your pace a bit more productive. Just think of how much time you'd save by hitting Ctrl+A (selecting all) instead of highlighting everything from top to bottom with your mouse, right clicking to get the copy command, and right clicking again to paste!

| Ctrl+A | Select All                                       |
|--------|--------------------------------------------------|
| Ctrl+B | Bold                                             |
| Ctrl+C | Сору                                             |
| Ctrl+D | Deselect (PS)*                                   |
| Ctrl+F | Find                                             |
| Ctrl+l | Italics                                          |
| Ctrl+L | Adjusting Levels (PS)*                           |
| Ctrl+N | New                                              |
| Ctrl+O | Open                                             |
| Ctrl+P | Print                                            |
| Ctrl+S | Save                                             |
| Ctrl+T | Scale Resize (PS - hold down the shift key and   |
|        | drag from the corners)*                          |
| Ctrl+U | Underline                                        |
| Ctrl+V | Paste                                            |
| Ctrl+W | Close individual windows (does not quit program) |
| Ctrl+X | Cut                                              |
| Ctrl+Y | Redo                                             |
| Ctrl+Z | Undo                                             |

## Other Useful Shortcuts:

Ctrl - Hold down the Ctrl key when selecting files

| Look in:     | 🛅 7 Olde Parish 💌 🖙 🔁               | ) 🔍 🗙 💾 🎹 🕶 Tools 🕶       |
|--------------|-------------------------------------|---------------------------|
| -            | Name 🔺                              | Size Type                 |
| 3            | 7_Olde_Parish_JustSold.pdf          | 355 KB Adobe Acrobat Doo  |
| History      | CDcover_front_Olde_Parish_Lane.pub  | 94 KB Microsoft Publisher |
|              | CDcover_inside_Olde_Parish_Lane.pub | 62 KB Microsoft Publisher |
| <u>zà</u>    | CDLabel_Olde_Parish_Lane.pub        | 92 KB Microsoft Publisher |
|              | OLDPARISH_111.xls                   | 26 KB Microsoft Excel Wo  |
| My Documents | Market Thumbs.db                    | 9 KB Data Base File       |
| Desktop      | Welcome-to-Olde-Parish-Lane.jpg     | 51 KB JPEG Image          |
| Favorites    | < ]                                 |                           |
|              | File name:                          |                           |
| My Network   | The name.                           | <u> </u>                  |
| Places       | Files of type: All Files (*.*)      | ✓ Cancel                  |

- Allows you to select files that are NOT in order.

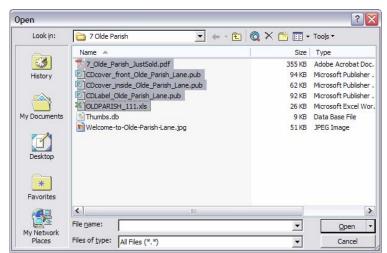

Shift - Hold down the Shift key when selecting files

- Allows you to select multiple files that are IN ORDER.
- Alt + Tab Allows you to toggle between open windows and programs

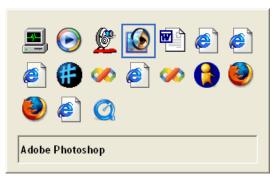

Alt + F4 - Quits a program